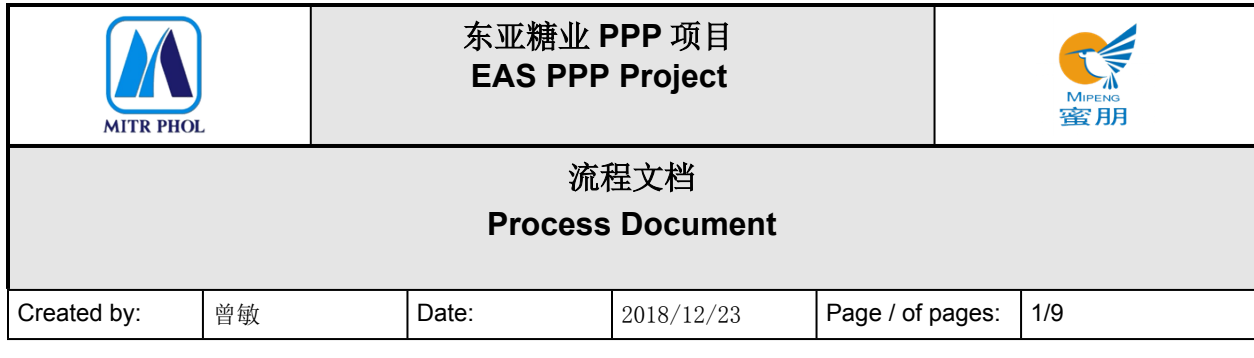

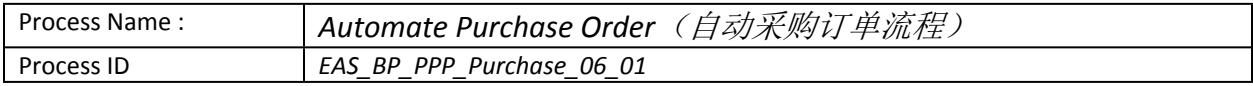

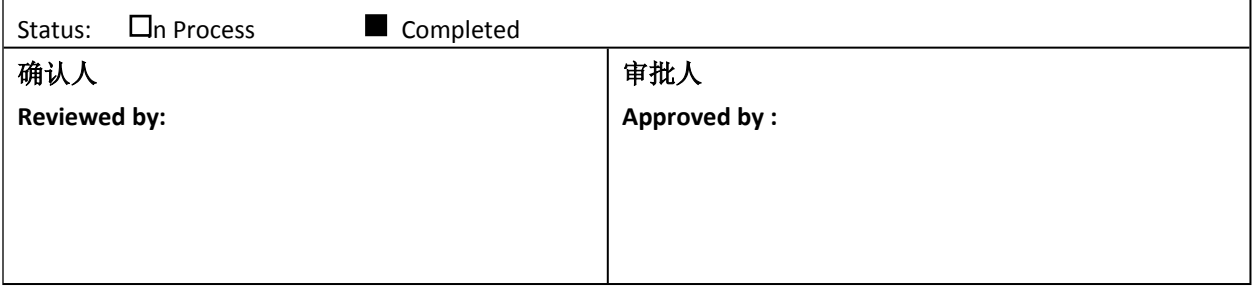

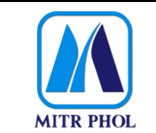

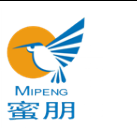

## 流程文档 **Process Document**

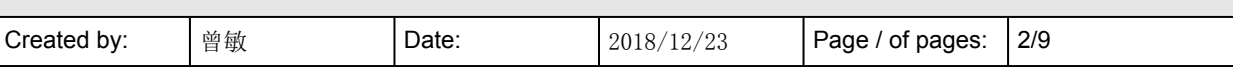

## 目录 Table of Content

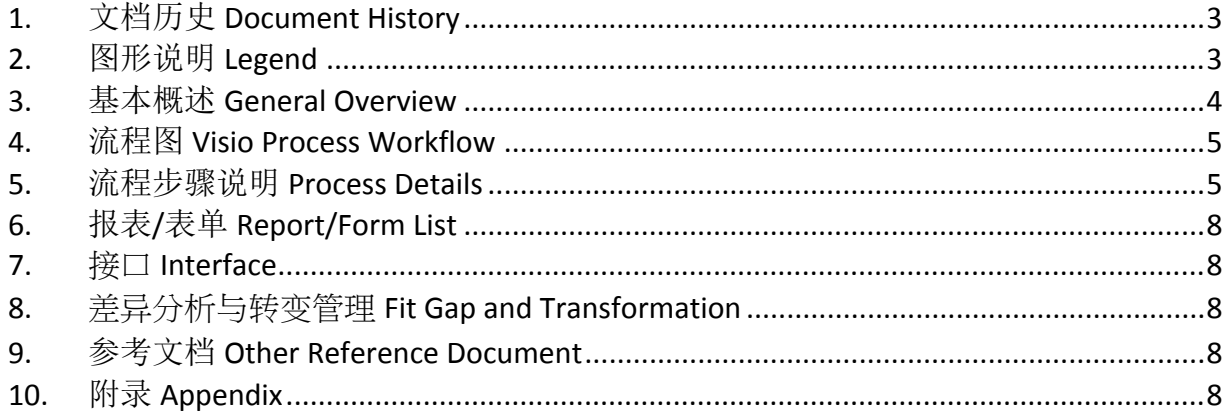

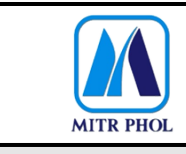

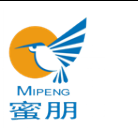

# **流程文档 Process Document**

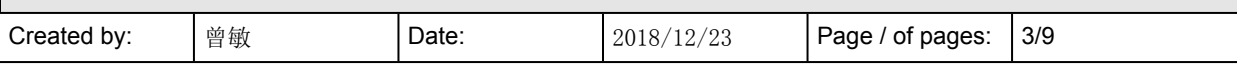

## <span id="page-2-0"></span>**1. 文档历史 Document History**

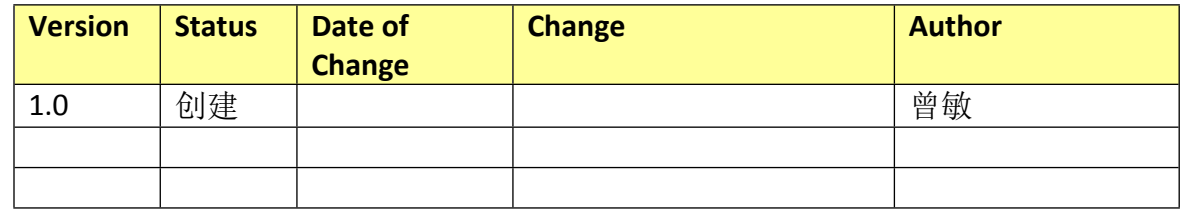

### <span id="page-2-1"></span>**2. 图形说明 Legend**

The following describes the symbols used in the process map:

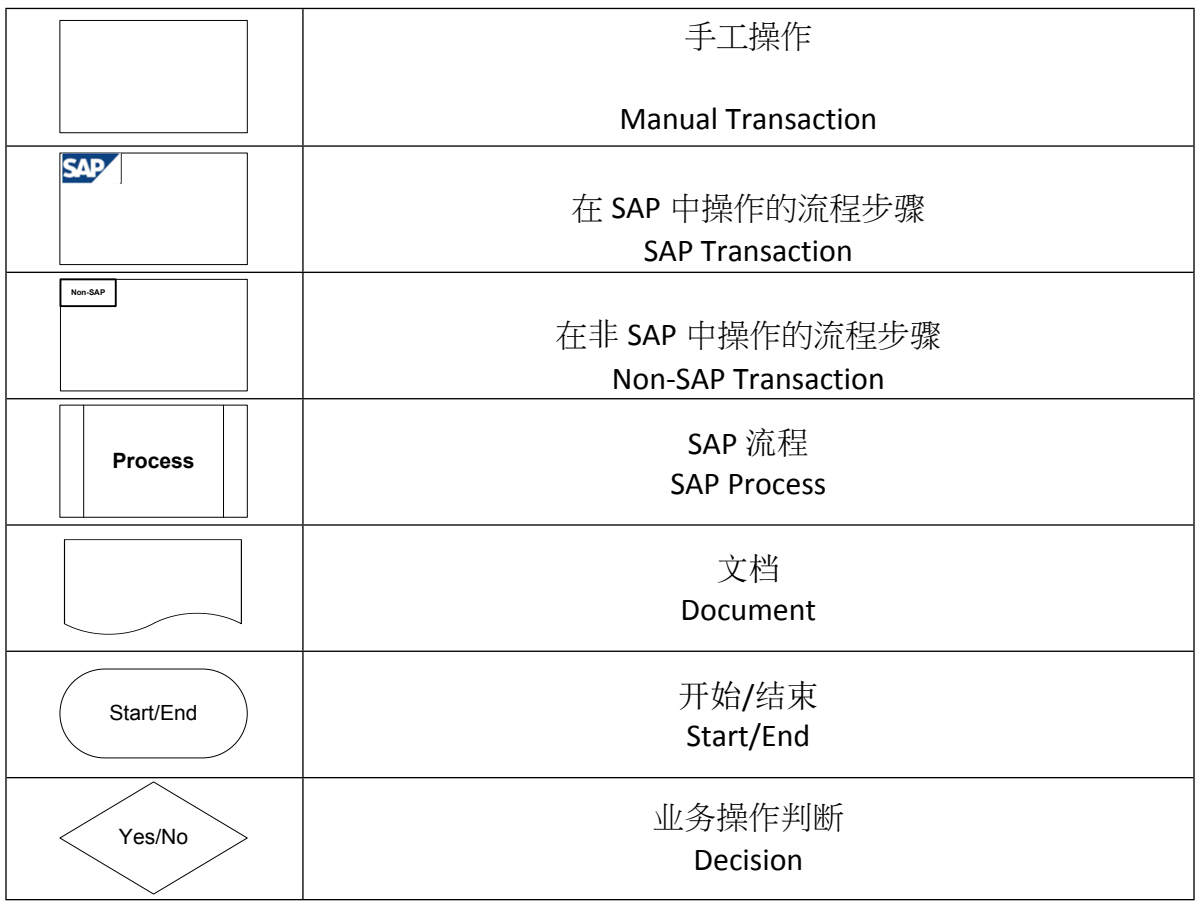

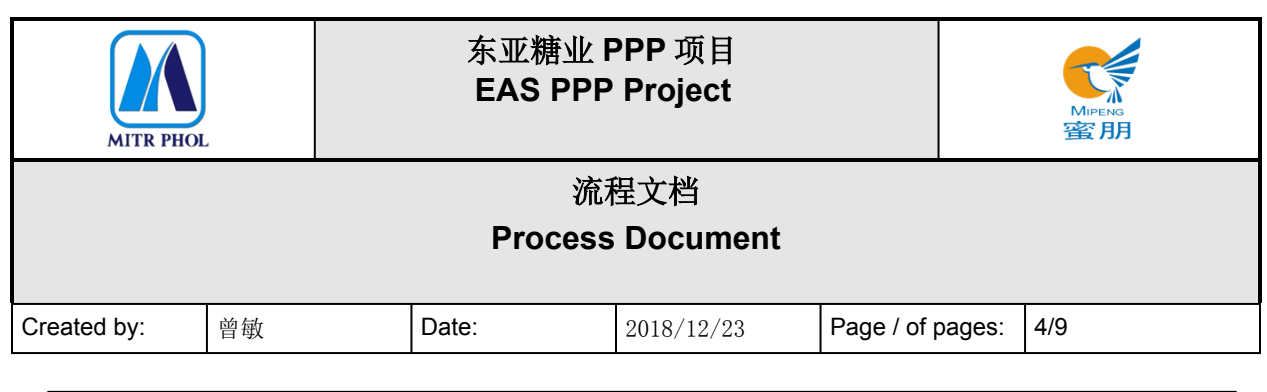

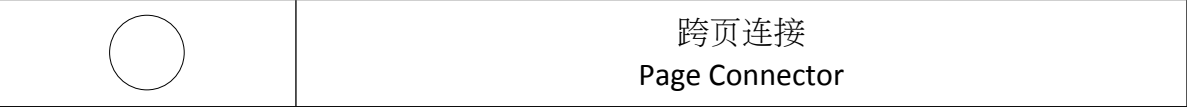

#### <span id="page-3-0"></span>**3. 基本概述 General Overview**

#### **3.1 适应范围 Standardization level Definition**

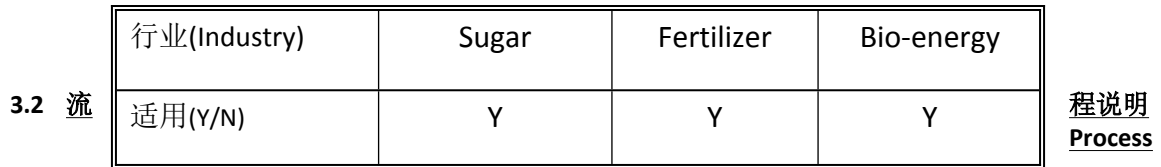

#### **Introduction**

自动采购订单流程适用于广西南宁东亚糖业集团与供应商签订战略协议的物料采购。 确定自动采购的物料与供应商对应,有需求时,系统自动创建采购订单。

The automated purchase order process is applicable to the purchase for EAS by entering into strategic agreement with the supplier.

Match the material of automated purchase with the corresponding supplier to create purchase order automatically in system when needed.

#### **3.3 业务效益 Business Benefit**

 减少多次重复比价,提高采购工作效率。 Reduce repeated price comparison and improve purchasing efficiency.

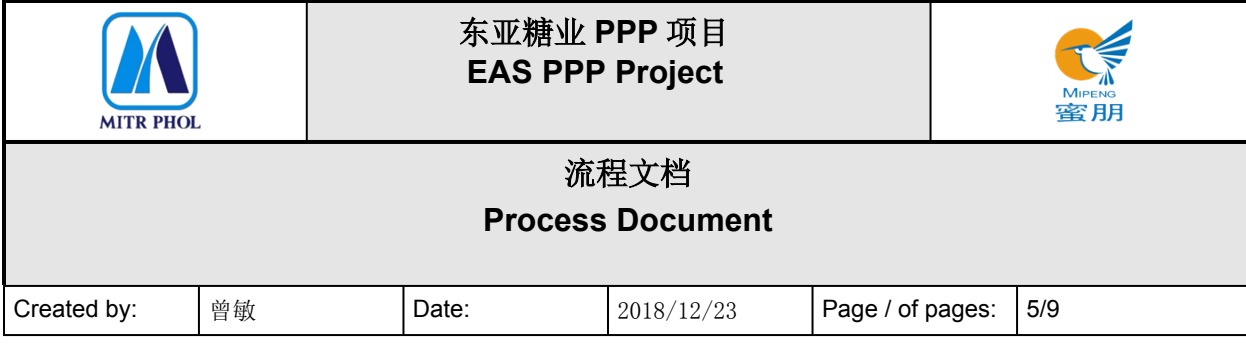

#### <span id="page-4-0"></span>**4. 流程图 Visio Process Workflow**

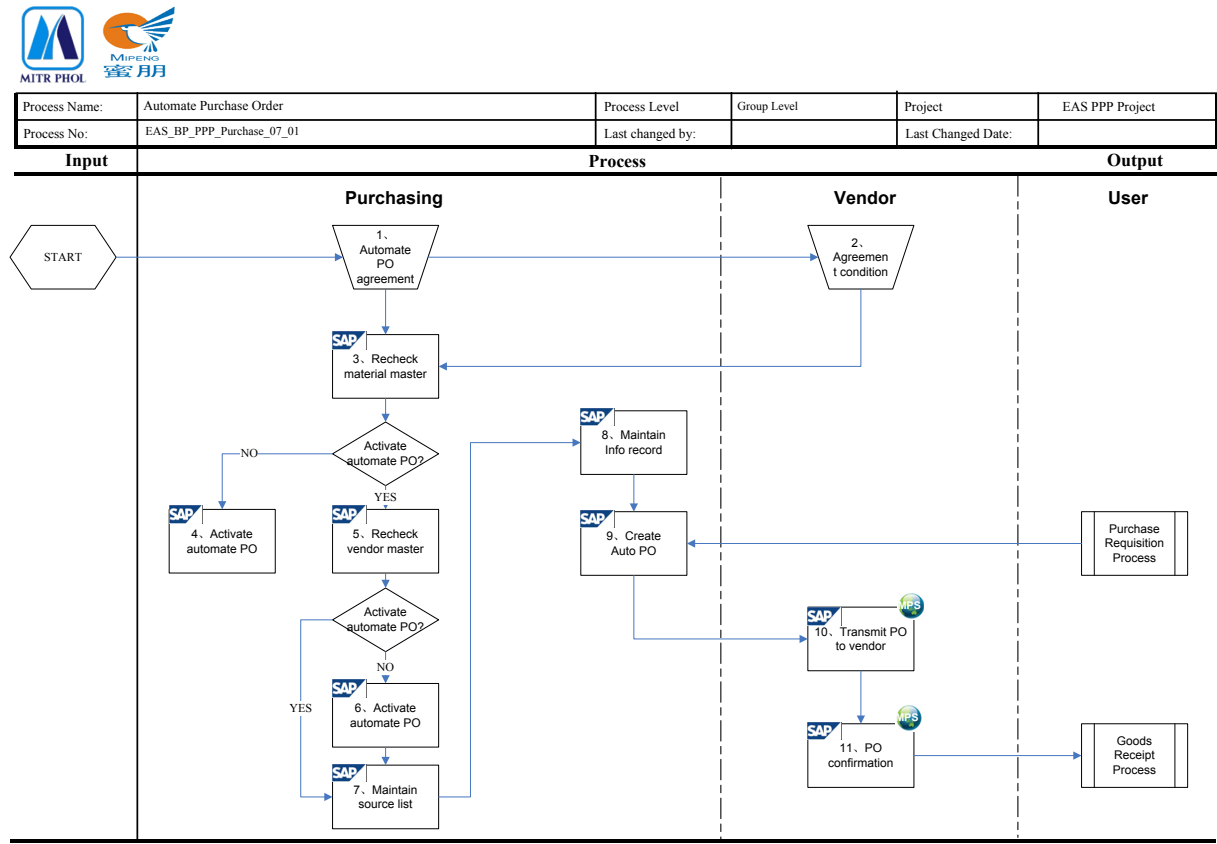

VisioDocument Date: 26-12-18 Time: 15:27

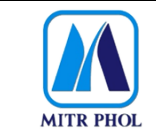

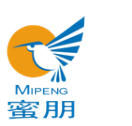

## **流程文档 Process Document**

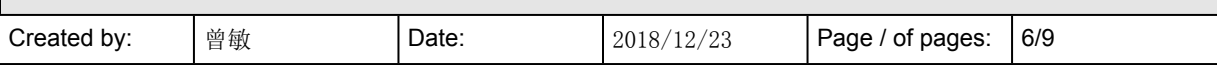

#### <span id="page-5-0"></span>**5. 流程步骤说明 Process Details**

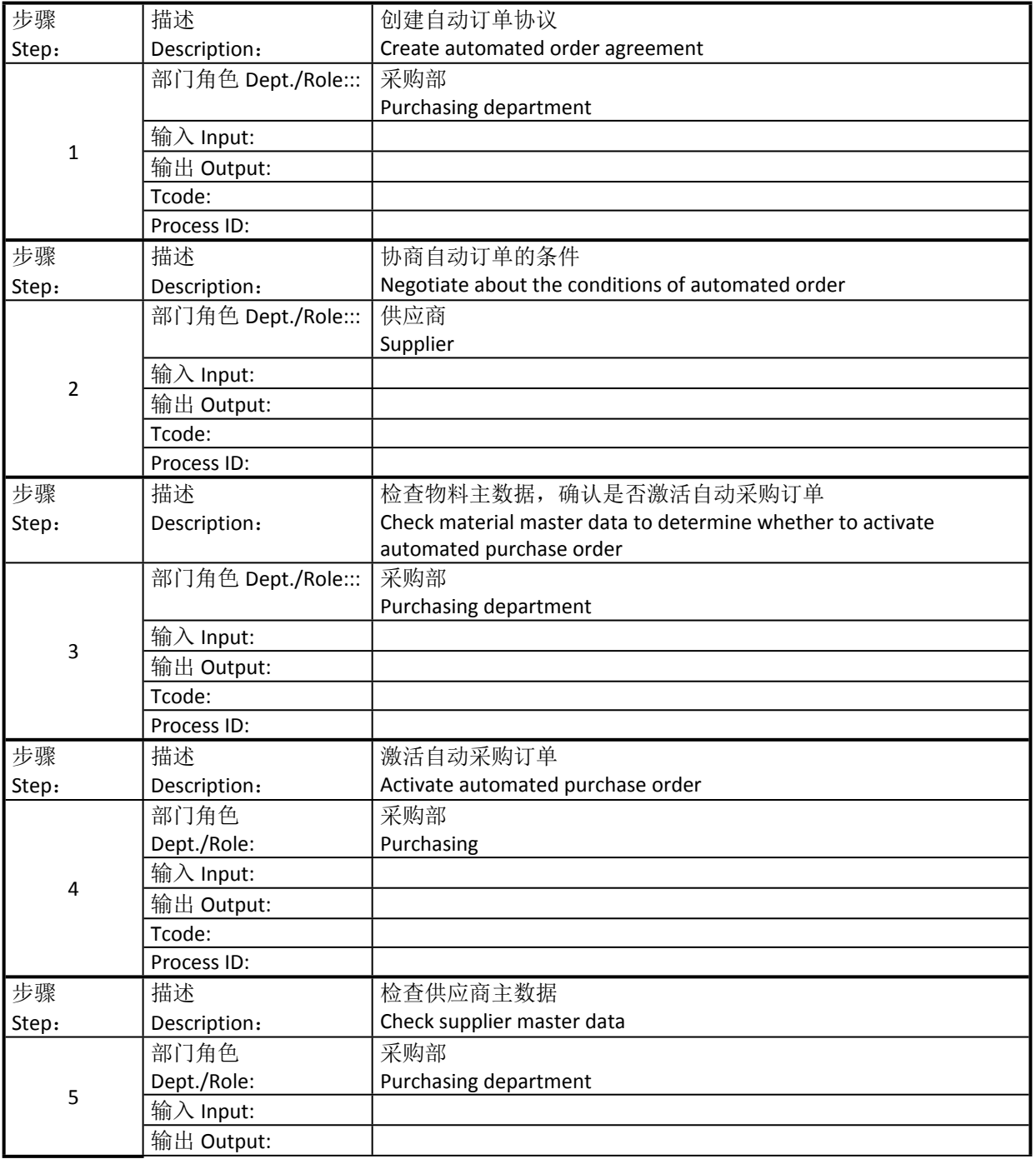

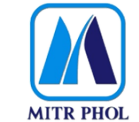

## **东亚糖业 PPP 项目 EAS PPP Project**

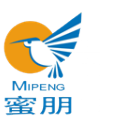

# **流程文档 Process Document** Created by:  $\begin{array}{|c|c|c|c|c|c|c|c|}\n\hline\n\text{Set 2018/12/23} & \text{Page / of pages: } & \text{7/9} \\
\hline\n\end{array}$

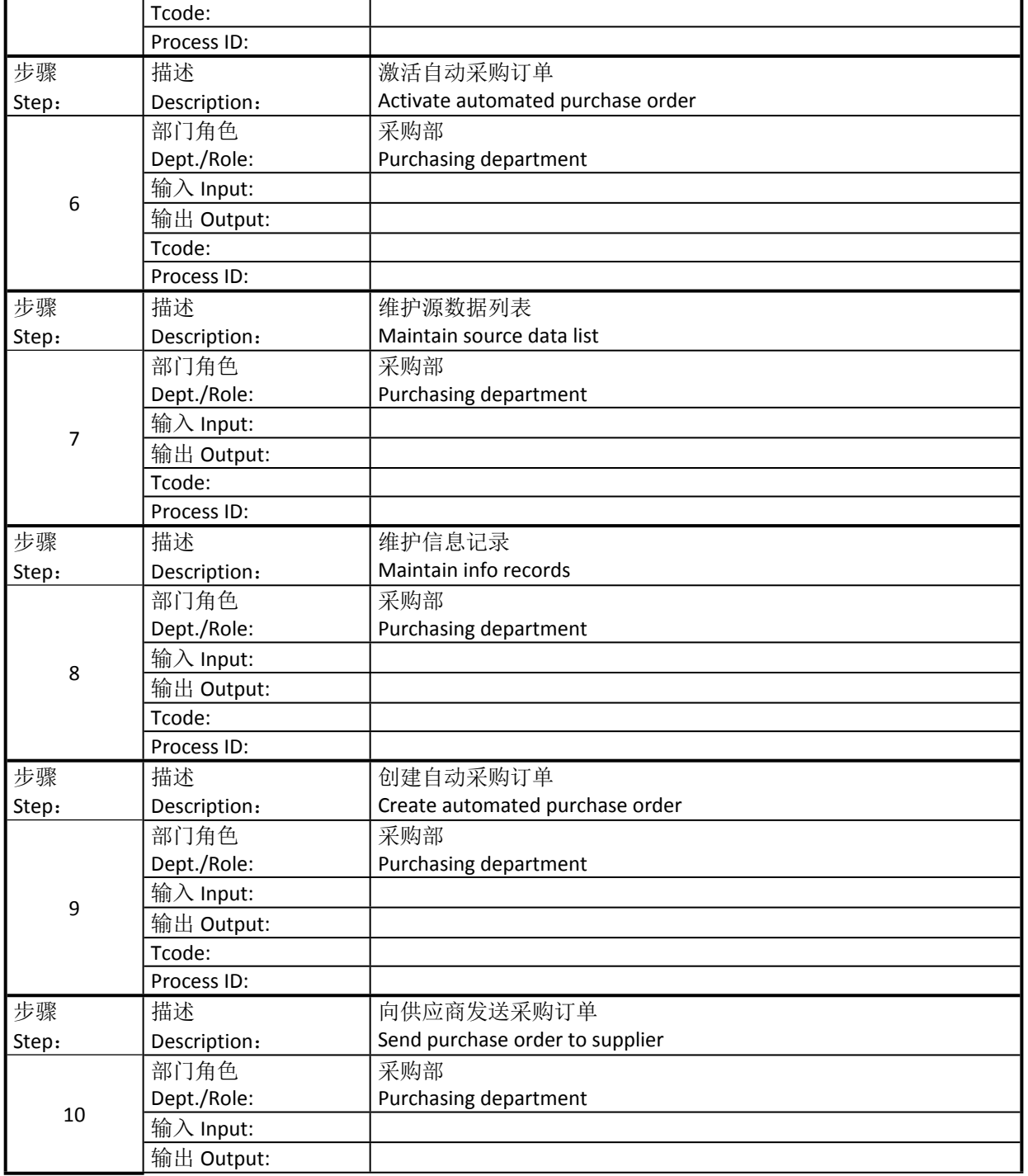

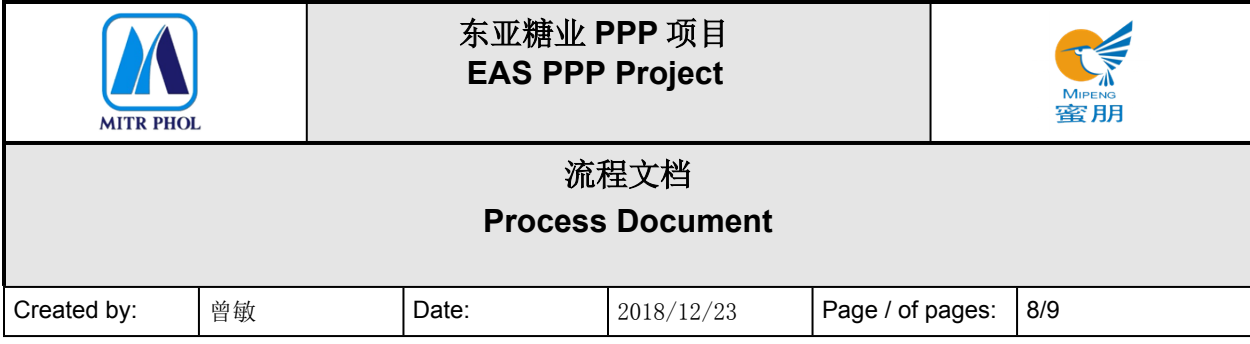

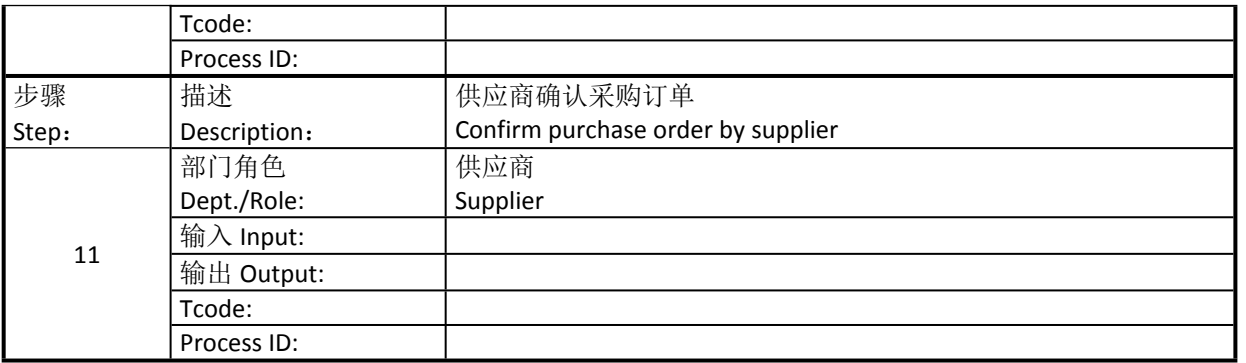

#### <span id="page-7-0"></span>**6. 报表/表单 Report/Form List**

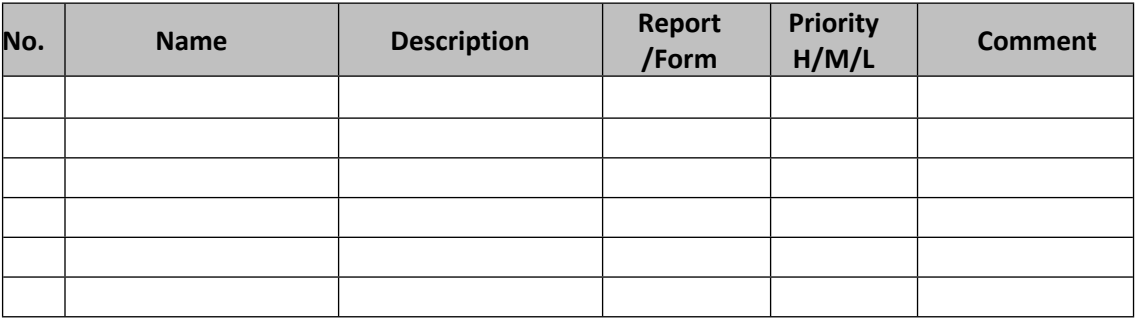

#### <span id="page-7-1"></span>**7. 接口 Interface**

无

#### <span id="page-7-2"></span>**8. 差异分析与转变管理 Fit Gap and Transformation**

现状 As-Is:全部是手工创建采购订单。

Purchase orders are all created by manual.

将来 To-Be: 部分签订长期合作的物料, 在工厂需要时, 自动触发创建采购订单。 The creation of purchase order for some materials on a long-term cooperation basis will be automatically triggered when needed.

### <span id="page-7-3"></span>**9. 参考文档 Other Reference Document**

![](_page_7_Picture_278.jpeg)

![](_page_8_Picture_61.jpeg)

<span id="page-8-0"></span>**10. 附录 Appendix**